Octubre 2019

# Manual de uso del *therascreen*® EGFR Plasma RGQ PCR Kit

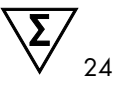

Versión 1

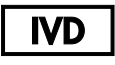

Para uso diagnóstico *in vitro*

Para uso con equipos Rotor-Gene® Q MDx 5plex HRM

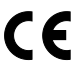

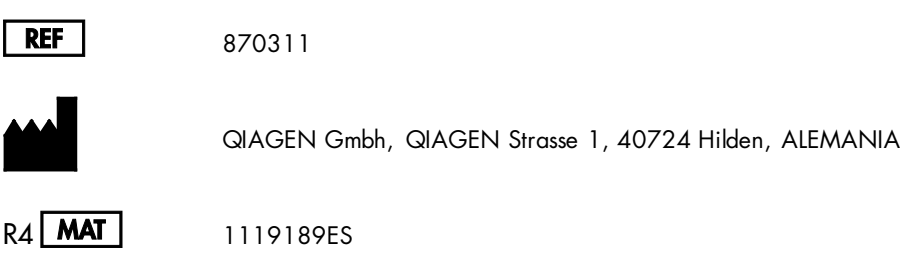

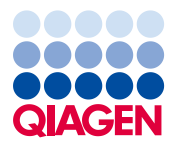

Sample to Insight

## Contenido

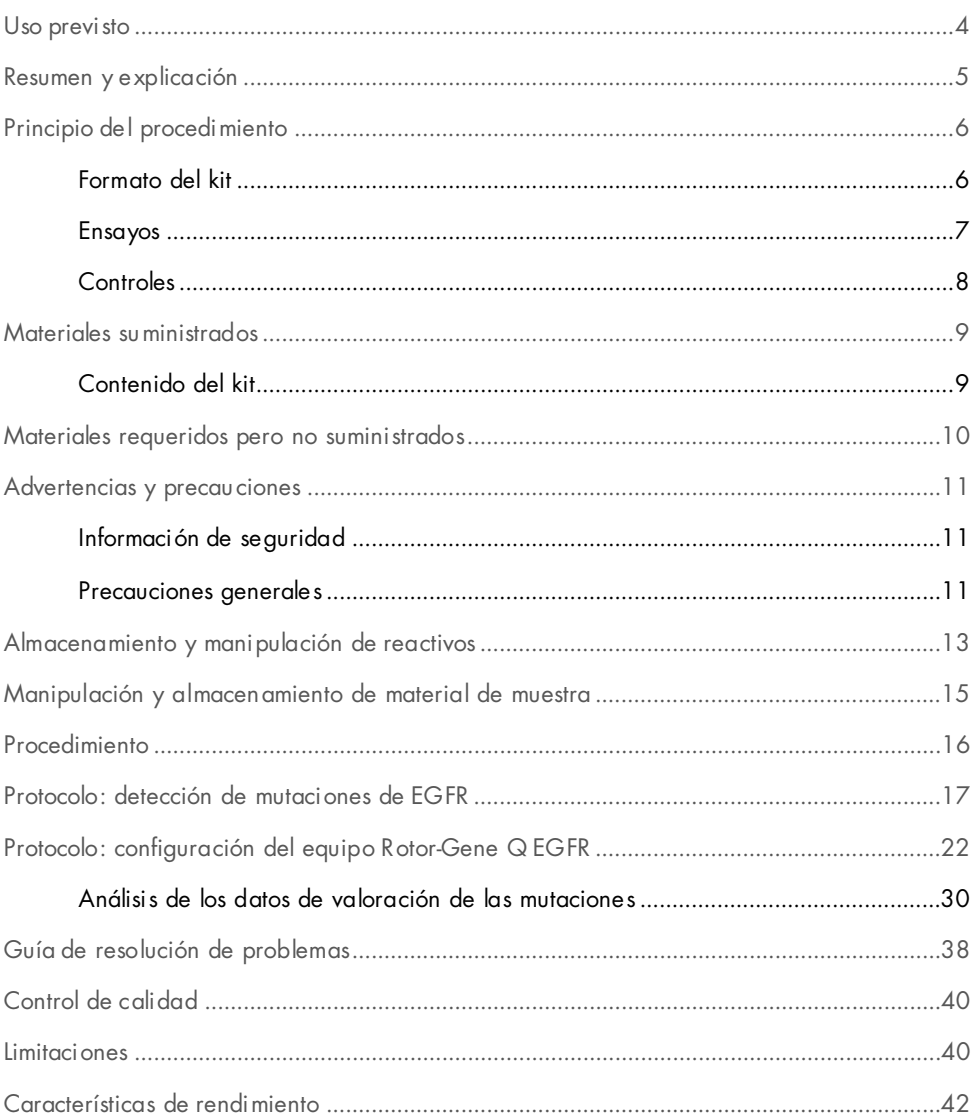

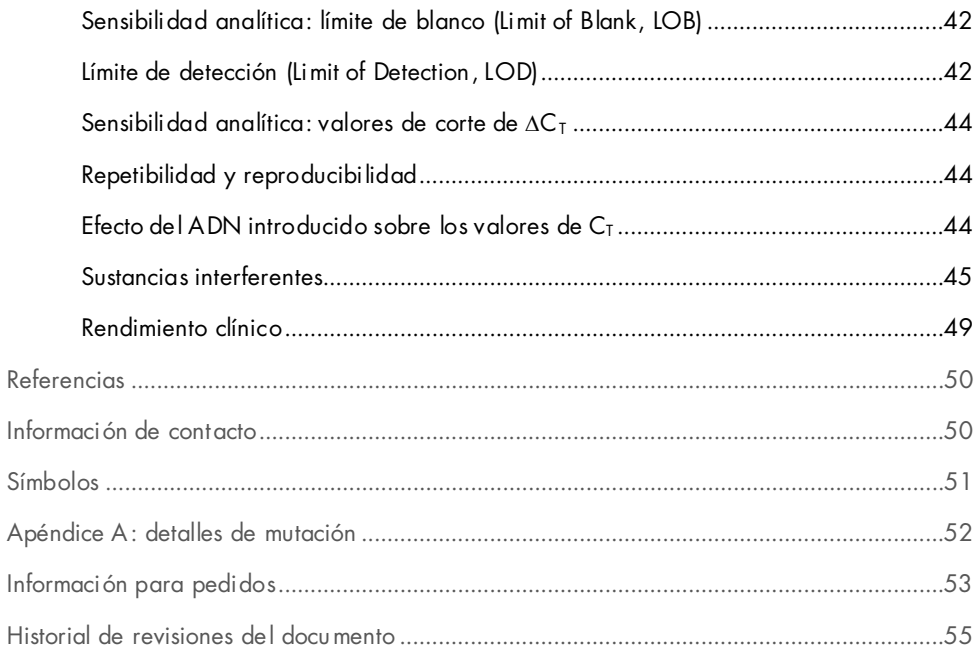

### <span id="page-3-0"></span>Uso previsto

El *therascreen* EGFR Plasma RGQ PCR Kit es una prueba de diagnóstico *in vitro* para la detección de deleciones del exón 19, sustituciones de los exones 20 y 21 (T790M y L858R, respectivamente) en el gen que codifica el receptor del factor de crecimiento epidérmico (Epidermal Growth Factor Receptor , EGFR) y para la obtención de una valoración cualitativa del estado de mutación. Los resultados tienen como objetivo ayudar al personal médico a identificar pacientes con NSCLC que puedan beneficiarse de un tratamiento con IRESSA® (gefitinib), cuando no es posible realizar la evaluación con una muestra de tejido.

El *therascreen* EGFR Plasma RGQ PCR Kit está concebido para el uso por parte de personal cualificado en entornos profesionales de laboratorio con muestras de ADN extraídas de plasma obtenido de sangre de pacientes con cáncer de pulmón no microcítico (Non-Small Cell Lung Cancer, NSCLC).

El *therascreen* EGFR Plasma RGQ PCR Kit está diseñado para el uso en diagnóstico in vitro.

## <span id="page-4-0"></span>Resumen y explicación

El *therascreen* EGFR Plasma RGQ PCR Kit es un equipo listo para utilizar que se ha diseñado para la detección de mutaciones en el gen EGFR relacionado con el cáncer, mediante una reacción en cadena de la polimerasa (Polymerase Chain Reaction, PCR) en equipos Rotor-Gene Q MDx 5plex HRM.

Con ayuda de las tecnologías Scorpions® y ARMS, el *therascreen* EGFR Plasma RGQ PCR Kit permite detectar las siguientes mutaciones del gen EGFR en un fondo de ADN genómico nativo.

- Deleciones en el exón 19
- T790M
- L858R

Los métodos que se utilizan en este kit son altamente selectivos y, en función del volumen total de ADN presente, permiten detectar un bajo porcentaje de mutaciones en un fondo de ADN genómico nativo. Los límites de selectividad y detección son superiores a los de otras tecnologías como la de secuenciación mediante terminadores fluorescentes.

## <span id="page-5-0"></span>Principio del procedimiento

El *therascreen* EGFR Plasma RGQ PCR Kit combina dos tecnologías (ARMS y Scorpions) para detectar mutaciones durante una real-time PCR.

### ARMS

La tecnología ARMS permite llevar a cabo una amplificación específica de los alelos o las mutaciones (sistema de mutación refractario a la amplificación). La ADN polimerasa *Taq* (*Taq*) resulta eficaz para diferenciar entre una coincidencia y un error de coincidencia en el extremo 3' de un primer de PCR. Algunas secuencias mutadas se amplifican de forma selectiva, incluso en muestras cuya mayoría de secuencias no presenta la mutación. Cuando la coincidencia con el primer es completa, la amplificación se produce con total eficacia. Cuando no hay coincidencia con la base 3', únicamente tiene lugar una amplificación de fondo de nivel bajo.

#### Scorpions

La detección de la amplificación se realiza mediante la tecnología Scorpions. La tecnología Scorpions utiliza moléculas bifuncionales que contienen un primer de PCR unido covalentemente a una sonda. El fluoróforo de esta sonda interactúa con un quencher o supresor, también incorporado en la sonda, lo que reduce la fluorescencia. Durante la reacción de la PCR, cuando la sonda se une al amplicón, se separan el fluoróforo y el supresor. Esto provoca un aumento de la fluorescencia en el tubo de reacción.

### <span id="page-5-1"></span>Formato del kit

El *therascreen* EGFR Plasma RGQ PCR Kit se suministra con 4 ensayos:

- Un ensayo de control (Ctrl)
- Tres ensayos de mutación

Todas las mezclas de reacción contienen reactivos para la detección de objetivos marcados con FAM™ y un ensayo de control interno marcado con HEX™. El ensayo de control interno permite detectar la existencia de inhibidores que puedan conducir a resultados de falsos negativos. La amplificación de FAM puede dejar fuera de competencia a la amplificación del control interno y el propósito del control interno es simplemente mostrar que, si no hay amplificación de FAM, el resultado es un negativo auténtico y no una reacción de PCR errónea.

#### <span id="page-6-0"></span>Ensayos

### Ensayo de control

El ensayo de control, marcado con FAM, sirve para valorar el ADN total de la muestra. Este ensayo amplifica una región del exón 2 del gen EGFR. Los primers y la sonda están diseñados para evitar cualquier polimorfismo conocido del gen EGFR.

#### Ensayos de mutación

Cada ensayo de mutación contiene una sonda Scorpions marcada con FAM y un primer ARMS para discriminar entre el ADN nativo y el ADN mutante específico.

### <span id="page-7-0"></span>Controles

Todas las series experimentales deben utilizar los controles que se indican a continuación:

#### Control positivo

Cada serie debe contener un control positivo en los tubos del 1 al 4. El *therascreen* EGFR Plasma RGQ PCR Kit contiene control positivo (Positive Control, PC) de EGFR para utilizarlo como molde en la reacción de control positivo. Se evaluarán los resultados de control positivo para garantizar que el kit funciona según los criterios de aceptación indicados.

### Control negativo

Cada serie debe contener un control negativo (control sin molde o No-Template Control, NTC) en los tubos del 9 al 12. El NTC está formado por agua exenta de nucleasas (H2O), que se utiliza como «molde» para el control sin molde. El control sin molde se utiliza para evaluar las posibles contaminaciones durante la configuración de la serie y para evaluar el rendimiento de la reacción de control interno.

### Evaluación de la reacción de control interno

Cada mezcla de reacción contiene un control interno, además de la reacción diana. Un error indica que pueden existir inhibidores que podrían derivar en resultados de falsos negativos o bien que se ha producido un error de configuración del usuario para ese tubo.

Si el error del control interno se debe a una inhibición de PCR, diluir la muestra podría reducir el efecto de los inhibidores, pero debe tenerse en cuenta que esto también diluiría el ADN diana. La amplificación de FAM puede dejar fuera de competencia a la amplificación del control interno, por lo que el valor de  $C<sub>T</sub>$  (HEX) de IC generado podría estar fuera del rango especificado. Los resultados de FAM siguen siendo válidos para estas muestras.

## <span id="page-8-0"></span>Materiales suministrados

### <span id="page-8-1"></span>Contenido del kit

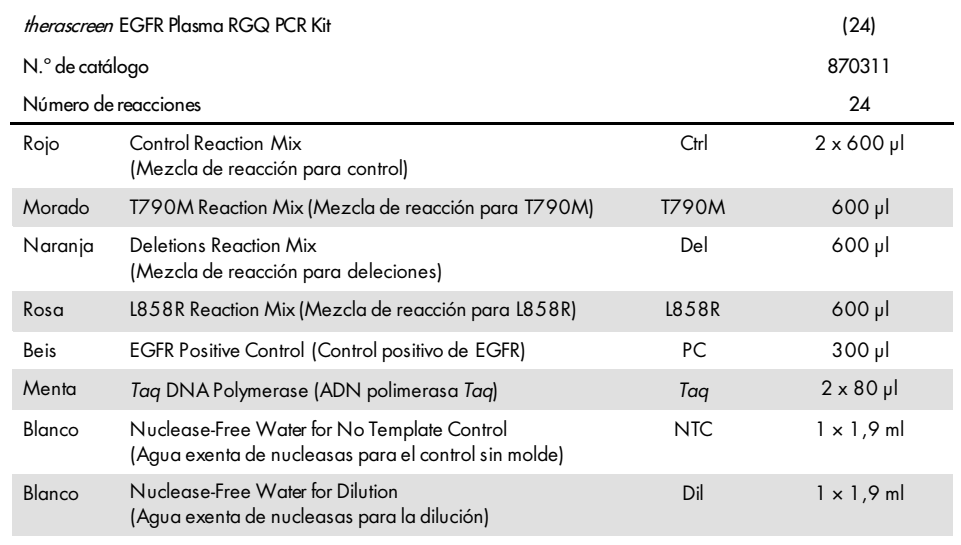

## <span id="page-9-0"></span>Materiales requeridos pero no suministrados

Siempre que trabaje con productos químicos, utilice una bata de laboratorio adecuada, guantes desechables y gafas protectoras. Para obtener más información, consulte las hojas de datos sobre seguridad (Safety Data Sheets, SDS) correspondientes, que puede solicitar al proveedor del producto.

- Kit para extracción de ADN (consulte [«Procedimiento](#page-15-0)», págin[a 16\)](#page-15-0)
- Pipetas exclusivas[\\*](#page-9-1) (ajustables) para la preparación de muestras
- Pipetas exclusivas\* (ajustables) para la preparación de la mezcla maestra para PCR
- Pipetas exclusivas\* (ajustables) para la dispensación de ADN molde
- Puntas de pipeta exentas de desoxirribonucleasa, ribonucleasa y ADN con filtros (para evitar la contaminación cruzada, recomendamos puntas de pipeta con filtros para aerosoles)
- $\bullet$  Agua de baño o dispositivo similar que permita incluir tubos para centrífuga de 50 ml a una temperatura de 60 °C
- Bloque calefactor o dispositivo similar que permita la incubación a una temperatura de 56 °C<sup> $\ddagger$ </sup>
- Hielo picado
- Centrífuga de mesa\* con rotor para tubos de reacción de 2 ml
- Vórtex
- $\bullet$  Equipo Rotor-Gene Q MDx 5plex HRM\*[†](#page-9-2) con canales de fluorescencia para Cycling Green y Cycling Yellow (detección de FAM y HEX, respectivamente)
- Software Rotor-Gene Q, versión 2.3
- Strip Tubes and Caps, 0.1 ml, para uso con un 72-well rotor (n.º de catálogo 981103 o 981106)
- Tubos de microcentrífuga exentos de desoxirribonucleasa, ribonucleasa y ADN para la preparación de las mezclas maestras
- Loading Block 72 x 0.1 ml Tubes, bloque de aluminio para la configuración de reacción manual con pipeta de un solo canal (QIAGEN, n.º de catálogo 9018901)

<span id="page-9-1"></span><sup>\*</sup> Compruebe que los equipos se han revisado y calibrado según las recomendaciones del fabricante.

<span id="page-9-2"></span><sup>†</sup> En algunos países, si corresponde, se puede utilizar el equipo Rotor-Gene Q 5plex HRM con una fecha de producción de mayo de 2011 o posterior. La fecha de producción se puede obtener del número de serie situado en la parte posterior del equipo. El número de serie presenta el formato «mmaannn», donde «mm» indica el mes de producción en dígitos, «aa» indica los dos últimos dígitos del año de producción y «nnn» indica el identificador exclusivo del equipo.

## <span id="page-10-0"></span>Advertencias y precauciones

Para uso diagnóstico in vitro

Para uso profesional

### <span id="page-10-1"></span>Información de seguridad

Siempre que trabaje con productos químicos, utilice una bata de laboratorio adecuada, guantes desechables y gafas protectoras. Si desea obtener más información, consulte las hojas de datos sobre seguridad (Safety Data Sheets, SDS) correspondientes. Puede obtenerlas en línea en el práctico y compacto formato PDF en [www.qiagen.com/safety](https://www.qiagen.com/ph/support/qa-qc-safety-data/safety-data-sheets/?akamai-feo=off), desde donde también podrá buscar, ver e imprimir las SDS de todos los kits y componentes de los kits de QIAGEN.

### <span id="page-10-2"></span>Precauciones generales

El usuario debe tener en cuenta siempre las siguientes indicaciones:

- Utilice puntas de pipeta exentas de desoxirribonucleasa, ribonucleasa y ADN con filtros y asegúrese de que las pipetas se han calibrado según las instrucciones del fabricante.
- Almacene y extraiga los materiales positivos (materiales de muestra y controles positivos) por separado de los demás reactivos, y añádalos a la mezcla de reacción en un área separada espacialmente.
- Descongele por completo todos los componentes a temperatura ambiente (15-25 °C) antes de comenzar un ensayo.
- Cuando se hayan descongelado, mezcle los componentes invirtiendo cada tubo 10 veces y centrifúguelos brevemente.

Nota: Extreme la precaución para evitar la contaminación de las reacciones de PCR con material de control sintético. Es recomendable usar pipetas específicas independientes para preparar las mezclas de reacción y añadir ADN molde. La preparación y dispensación de las mezclas de reacción deben realizarse en una zona distinta a la utilizada para añadir el molde. Los tubos de Rotor-Gene Q no se deben abrir después de haber finalizado la serie PCR. Con ello, se evita la contaminación del laboratorio con productos posteriores a la PCR.

Nota: Los reactivos están validados para la configuración manual. Si se utiliza un método automatizado, podría reducirse el número de posibles reacciones debido a los reactivos necesarios para rellenar «volúmenes muertos» en estos equipos.

Nota: Todos los reactivos del *therascreen* EGFR Plasma RGQ PCR Kit se han formulado específicamente para su uso con las pruebas mencionadas. Todos los reactivos suministrados con el *therascreen* EGFR Plasma RGQ PCR Kit se suministran para su uso exclusivo con otros reactivos del mismo *therascreen* EGFR Plasma RGQ PCR Kit.

Para mantener un rendimiento óptimo de los reactivos del kit, no los sustituya.

Nota: Utilice únicamente la ADN polimerasa *Taq* (*Taq*) suministrada con el kit. No la sustituya por ADN polimerasa *Taq* de otros kits del mismo o de otro tipo ni por ADN polimerasa *Taq* de otro fabricante.

Nota: Los reactivos del *therascreen* EGFR Plasma RGQ PCR Kit presentan una dilución óptima. No se recomienda una mayor dilución de los reactivos puesto que estos podrían perder eficacia. No se recomienda utilizar volúmenes de reacción inferiores a 25 µl puesto que su uso aumenta el riesgo de falsos negativos.

## <span id="page-12-0"></span>Almacenamiento y manipulación de reactivos

El *therascreen* EGFR Plasma RGQ PCR Kit se suministra en hielo seco. Si alguno de los componentes del *therascreen* EGFR Plasma RGQ PCR Kit no está congelado a la llegada, si el embalaje externo se ha abierto durante el transporte o si el envío no incluye la nota de embalaje, las instrucciones de uso o los reactivos, póngase en contacto con los departamentos del servicio técnico de QIAGEN o con los distribuidores locales (visite [www.qiagen.com](https://www.qiagen.com/)).

Una vez recibido, almacene inmediatamente el *therascreen* EGFR Plasma RGQ PCR Kit en un congelador a una temperatura constante de entre –30 °C y –15 °C y protéjalo de la luz. Si se almacena en las condiciones especificadas, el *therascreen* EGFR Plasma RGQ PCR Kit se mantiene estable hasta la fecha de caducidad indicada.

Una vez abiertos, los reactivos deben almacenarse en el embalaje original a una temperatura comprendida entre –30 °C y –15 °C durante 12 meses o hasta la fecha de caducidad indicada en el embalaje, el periodo que transcurra primero. No es aconsejable descongelarlo y volver luego a congelarlo. No exceda el máximo de ocho ciclos de congelacióndescongelación.

Los reactivos deben descongelarse a temperatura ambiente durante un mínimo de 1 hora y un máximo de 4,5 horas. Cuando los reactivos están listos para utilizarse, pueden configurarse las reacciones de PCR y los tubos de Rotor-Gene Q, que contienen las mezclas maestras y la muestra de ADN, deben cargarse en el Rotor-Gene Q MDx 5plex HRM inmediatamente. El tiempo total desde el inicio de la configuración de la PCR hasta el inicio de la serie no debe superar:

- 6 horas si se almacenan a temperatura ambiente Nota: Este tiempo incluye tanto la configuración de la PCR como el almacenamiento.
- 18 horas si se almacenan en un refrigerador (2-8 °C) Nota: Este tiempo incluye tanto la configuración de la PCR como el almacenamiento.

Nota: Los primers Scorpions (como todas las moléculas marcadas con fluorescencia) incluidos en los reactivos de la mezcla de reacción son muy sensibles a la luz. Proteja los reactivos de control y de la mezcla de reacción de la luz para evitar el blanqueamiento.

Los reactivos del *therascreen* EGFR Plasma RGQ PCR Kit ofrecen una dilución óptima, por lo que no es necesario realizar más purificaciones ni ningún otro tratamiento antes de utilizarlos para el análisis según las indicaciones de las *Instrucciones de uso (Manual) del therascreen EGFR Plasma RGQ PCR Kit*.

Debe prestar especial atención a las fechas de caducidad y condiciones de almacenamiento impresas en las cajas y etiquetas de todos los componentes. No utilice componentes caducados o mal almacenados.

## <span id="page-14-0"></span>Manipulación y almacenamiento de material de muestra

Nota: Todas las muestras deben tratarse como material potencialmente infeccioso.

El material de las muestras debe ser ADN genómico humano obtenido de plasma. Los materiales de muestra se deben transportar de acuerdo con la metodología anatomopatológica estándar para garantizar la calidad del material de muestra.

## <span id="page-15-0"></span>Procedimiento

### Extracción de ADN

Las características de rendimiento de este kit se han determinado mediante ADN extraído con el QIAamp® Circulating Nucleic Acid Kit (n.º de catálogo 55114). Si se utiliza el QIAamp Circulating Nucleic Acid Kit, lleve a cabo la extracción del ADN de acuerdo con las instrucciones del manual y tenga en cuenta las recomendaciones siguientes:

- El volumen inicial de plasma es de 2 ml.
- Antes de realizar la extracción de ADN, es necesario centrifugar 2 ml de plasma a 3000 rpm durante 2 minutos y transferir el sobrenadante a un tubo limpio.
- El volumen de proteinasaK debe ser de 250 µl.
- $\bullet$  La digestión de la proteinasa K debe realizarse durante 1 hora a una temperatura de 60 °C.
- El ADN genómico purificado debe eluirse en 55 µl de Buffer AVE (suministrado en el QIAamp Circulating Nucleic Acid Kit).
- Almacene el ADN genómico purificado a una temperatura de entre –30 °C y –15 °C.

Nota: Todos los ensayos del *therascreen* EGFR Plasma RGQ PCR Kit generan productos de PCR cortos. Sin embargo, el *therascreen* EGFR Plasma RGQ PCR Kit no funciona correctamente con un ADN excesivamente fragmentado.

## <span id="page-16-0"></span>Protocolo: detección de mutaciones de EGFR

#### Cuestiones importantes antes de comenzar

- Antes de comenzar el procedimiento, lea el apartado [«Precauciones generales»](#page-10-2), en la página [11.](#page-10-2)
- Tómese su tiempo para familiarizarse con el equipo Rotor-Gene Q MDx 5plex HRM antes de comenzar el protocolo. Lea el manual del usuario del equipo.
- No mezcle en vórtex la ADN polimerasa *Taq* (*Taq*) ni ninguna otra mezcla que contenga ADN polimerasa *Taq*, ya que esto inactivaría la enzima.
- Pueden analizarse hasta 16 muestras en una placa.
- Pipetee la enzima *Taq*. Para ello, introduzca con cuidado la punta de la pipeta justo debajo de la superficie del líquido para evitar que la punta se cubra de enzima en exceso.
- Para cada muestra de ADN, los ensayos de control y de mutación deben analizarse en la misma serie de PCR, a fin de evitar variaciones entre series analíticas.

#### Antes de comenzar

- Antes de cada uso, descongele por completo todos los reactivos durante un mínimo de 1 hora y un máximo de 4,5 horas a temperatura ambiente (15-25 °C), mézclelos invirtiendo cada tubo 10 veces y centrifúguelos brevemente para depositar el contenido en el fondo del tubo.
- Asegúrese de que la enzima *Taq* se encuentra a temperatura ambiente (15-25 °C) antes de cada uso. Centrifugue el tubo brevemente para que la enzima se deposite en el fondo del tubo.

#### Procedimiento

1. Descongele totalmente todas las mezclas de reacción, el agua exenta de nucleasas para el control sin molde (No-Template Control, NTC) y el control positivo (Positive Control, PC) de EGFR a temperatura ambiente (15-25 °C) durante al menos 1 hora [\(Tabla 1\)](#page-17-0). Cuando se hayan descongelado los reactivos, mézclelos invirtiendo cada tubo 10 veces para evitar concentraciones localizadas de sales. A continuación, centrifúguelos brevemente para que el contenido se deposite en el fondo del tubo.

<span id="page-17-0"></span>Tabla 1. Tiempos de descongelación, tiempos de configuración de la PCR y temperaturas de almacenamiento

| Tiempo de<br>descongelación mínimo | Tiempo de<br>descongelación máximo a config. de PCR | Temp. almac. posterior               | Tiempo máximo config.<br>De PCR y almacenamiento |
|------------------------------------|-----------------------------------------------------|--------------------------------------|--------------------------------------------------|
| 1 hora                             | 4,5 horas                                           | Temperatura ambiente<br>$(15-25 °C)$ | 6 horas                                          |
| hora                               | $4,5$ horas                                         | $2-8 °C$                             | 18 horas                                         |

Nota: La configuración de la PCR debe realizarse a temperatura ambiente. Por «almacenamiento» se entiende el tiempo transcurrido entre la finalización de la configuración de la PCR y el inicio de la serie de PCR en el equipo Rotor-Gene Q MDx 5plex HRM.

Nota: Lleve la ADN polimerasa *Taq* (tubo para *Taq*) a temperatura ambiente (15-25 °C) a la vez que los otros reactivos (consulte el apartado [«Almacenamiento y](#page-12-0) manipulación [de reactivos»](#page-12-0) en la página [13\)](#page-12-0). Centrifugue el tubo brevemente para que la enzima se deposite en el fondo del tubo.

- 2. Realice los siguientes pasos:
	- 2a. Etiquete cuatro tubos para microcentrífuga (no suministrados) de acuerdo con las mezclas de reacción correspondientes indicadas en la [tabla](#page-18-0) 2.
	- 2b. Prepare suficientes mezclas maestras (mezcla de reacción para control o mutación [tubo para CTRL, T790M, deleciones y L858R] más ADN polimerasa *Taq* [*Taq*]) para las muestras de ADN, una reacción para control positivo (tubo para PC) de EGFR y agua exenta de nucleasas como reacción para control sin molde (tubo para NTC), según los volúmenes indicados en la [tabla](#page-18-0) 2.

Nota: Incluya reactivos para una muestra adicional a fin de que exista excedente suficiente para la configuración de la PCR.

Las mezclas maestras contienen todos los componentes necesarios para la PCR excepto la muestra.

| Ensayo       | Tubo para mezcla<br>de reacción | Volumen de mezcla<br>de reacción  | Volumen de ADN polimerasa Tag<br>(tubo para Tag) |
|--------------|---------------------------------|-----------------------------------|--------------------------------------------------|
| Control      | <b>CTRL</b>                     | $19,50 \text{ pl} \times (n + 1)$ | $0,50 \mu x (n + 1)$                             |
| <b>T790M</b> | <b>T790M</b>                    | $19,50 \,\mathrm{plx}$ (n + 1)    | $0,50 \mu x (n + 1)$                             |
| Deleciones   | Del                             | $19,50 \text{ pl} \times (n + 1)$ | $0,50 \mu x (n + 1)$                             |
| L858R        | L858R                           | $19,50 \,\mathrm{plx}$ (n + 1)    | $0,50 \mu x (n + 1)$                             |

<span id="page-18-0"></span>Tabla 2. Preparación de las mezclas maestras\*

\* Cuando prepare la mezcla maestra, prepare una cantidad suficiente para una muestra adicional a fin de que exista excedente suficiente para la configuración de la PCR.

Nota: Cuando prepare la mezcla maestra, añada al tubo correspondiente primero el volumen necesario de mezcla de reacción para control o mutación y, por último, la ADN polimerasa *Taq*.

3. Coloque el número adecuado de tiras de 4 tubos para PCR (cada tira consta de 4 tubos) en el bloque de carga según la disposición de la [tabla](#page-19-0) 3. No tape los tubos.

Nota: Deposite los tapones en el contenedor de plástico hasta que los necesite.

- 4. Tape el tubo de la mezcla maestra e inviértalo 10 veces para mezclar la mezcla maestra. A continuación, centrifúguelo brevemente para asegurarse de que la mezcla se encuentre en el fondo del tubo. Añada inmediatamente 20 µl de la mezcla maestra en cada una de las tiras de tubos para PCR correspondiente.
- 5. Añada inmediatamente 5 µl de agua exenta de nucleasas (H2O) a los tubos de tiras de PCR de control sin molde (números de los tubos de PCR del 9 al 12) y tape los tubos.
- 6. Añada 5 µl de cada muestra a los tubos de muestra (tubos para PCR del 5 al 8, del 13 al 16 y del 17 al 72) y tape los tubos.

7. Añada 5 µl de control positivo (Positive Control, PC) de EGFR a los tubos de control positivo (números de los tubos de PCR del 1 al 4). Cada muestra de ADN se debe analizar con el ensayo de control y con todos los ensayos de mutación. La disposición se muestra en la [tabla](#page-19-0) 3.

|              | <b>Controles</b> |            |    |                |    | Número de muestras     |    |    |                |
|--------------|------------------|------------|----|----------------|----|------------------------|----|----|----------------|
| Ensayo       | PC               | <b>NTC</b> | 1  | $\overline{2}$ | 3  | $\boldsymbol{\Lambda}$ | 5  | 6  | $\overline{7}$ |
| Ctrl         | $\mathbf{1}$     | 9          | 17 | 25             | 33 | 41                     | 49 | 57 | 65             |
| <b>T790M</b> | $\overline{2}$   | 10         | 18 | 26             | 34 | 42                     | 50 | 58 | 66             |
| Deleciones   | 3                | 11         | 19 | 27             | 35 | 43                     | 51 | 59 | 67             |
| L858R        | $\overline{4}$   | 12         | 20 | 28             | 36 | 44                     | 52 | 60 | 68             |
|              |                  |            |    |                |    | Número de muestras     |    |    |                |
| Ensayo       | 8                | 9          | 10 | 11             | 12 | 13                     | 14 | 15 | 16             |
| Ctrl         | 5                | 13         | 21 | 29             | 37 | 45                     | 53 | 61 | 69             |
| <b>T790M</b> | 6                | 14         | 22 | 30             | 38 | 46                     | 54 | 62 | 70             |
| Deleciones   | $\overline{7}$   | 15         | 23 | 31             | 39 | 47                     | 55 | 63 | 71             |
| L858R        | 8                | 16         | 24 | 32             | 40 | 48                     | 56 | 64 | 72             |

<span id="page-19-0"></span>Tabla 3. Disposición de los ensayos de control y mutación

- 8. Con un rotulador permanente, marque los tapones de los primeros tubos de cada tira de 4 tubos para PCR en la posición numérica más baja (p. ej., posiciones 1, 5 y 9, etc.) para marcar la orientación de carga de los tubos en el rotor de 72 pocillos del equipo Rotor-Gene Q MDx 5plex HRM.
- 9. Coloque todas las tiras de 4 tubos para PCR en las posiciones apropiadas del rotor de 72 pocillos y compruebe visualmente que todos los tubos contienen un volumen idéntico. Nota: Asegúrese de que las tiras de los tubos no están al revés cuando las transfiera al rotor.
- 10. Si el rotor no está lleno, rellene los espacios restantes con tubos vacíos tapados.
- 11. Coloque inmediatamente el rotor en el equipo Rotor-Gene Q MDx 5plex HRM. Asegúrese de que el anillo de fijación (accesorio del equipo Rotor-Gene Q MDx) se encuentra en la parte superior del rotor para asegurar los tubos durante la serie.
- 12. Consulte la configuración del equipo Rotor-Gene Q MDx 5plex HRM (consulte [«Protocolo:](#page-21-0)  [configuración del equipo Rotor-Gene](#page-21-0) Q EGFR», en la página [22\)](#page-21-0) para crear el perfil de temperatura e iniciar la serie.

## <span id="page-21-0"></span>Protocolo: configuración del equipo Rotor-Gene Q EGFR

Los parámetros de ciclo se muestran en la [Tabla 4.](#page-21-1)

<span id="page-21-1"></span>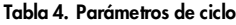

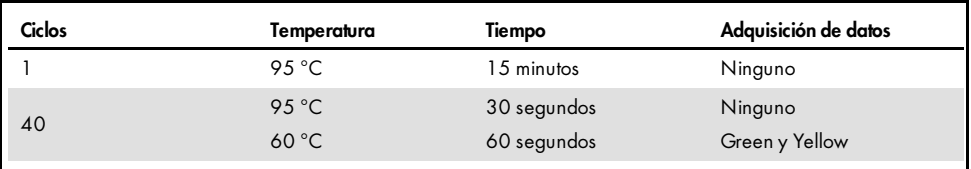

- 1. Haga doble clic en el icono del software Rotor-Gene Q, versión 2.3, situado en el escritorio del PC conectado al equipo Rotor-Gene Q MDx 5plex HRM. Seleccione la pestaña «Advanced» (Avanzado) dentro del cuadro de diálogo «New Run» (Nueva serie) que se muestra.
- 2. Para crear un nuevo molde, seleccione Empty Run (Serie vacía) y haga clic en New (Nueva).

Aparece la ventana «New Run Wizard» (Asistente para series nuevas).

3. Seleccione «72-Well Rotor» (Rotor de 72 pocillos) como tipo de rotor. Confirme que el anillo de fijación esté sujeto y marque la casilla Locking Ring Attached (Anillo de fijación sujeto). Haga clic en Next (Siguiente) [\(Figura 1\)](#page-22-0).

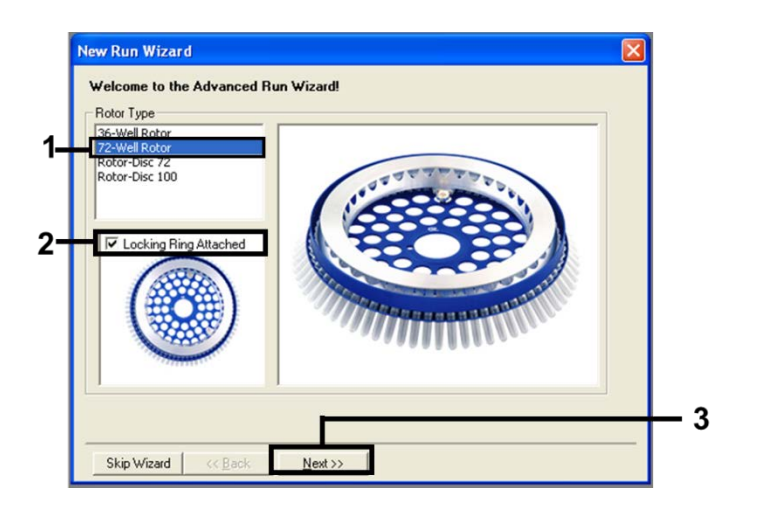

<span id="page-22-0"></span>Figura 1.Cuadro de diálogo «New Run Wizard» (Asistente para series nuevas).

4. Introduzca el nombre del usuario. Añada las notas que desee e introduzca el volumen de reacción como 25. Asegúrese de que los valores del campo Sample Layout (Disposición de muestras) sea 1, 2, 3…. Haga clic en Next (Siguiente) [\(Figura 2\)](#page-22-1).

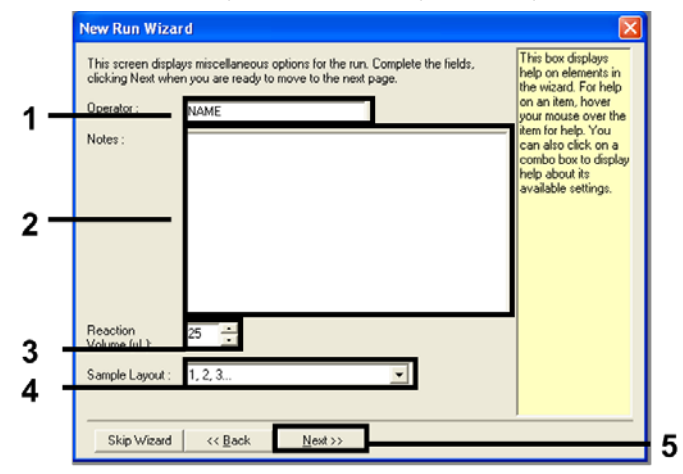

<span id="page-22-1"></span>Figura 2. Introducción del nombre del usuario y los volúmenes de reacción.

5. Haga clic en Edit Profile (Editar perfil) situado en el cuadro de diálogo «New Run Wizard» (Asistente para series nuevas) [\(figura](#page-23-0) 3) y defina los parámetros de la serie analítica según los pasos siguientes.

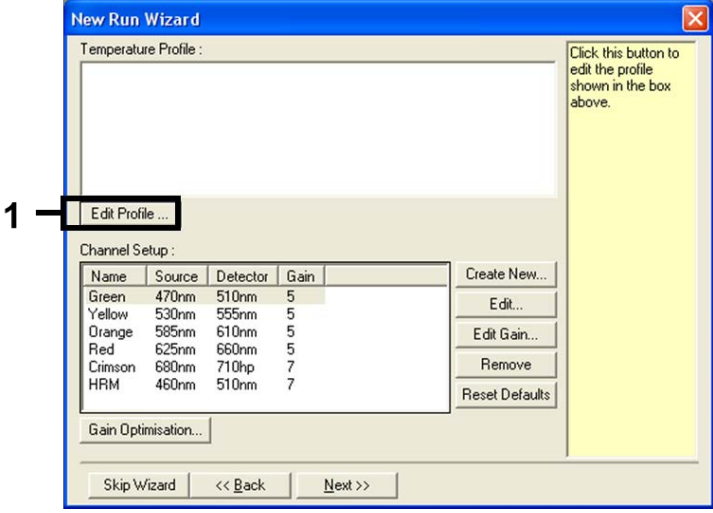

#### <span id="page-23-0"></span>Figura 3. Edición del perfil.

6. Haga clic en Insert after (Insertar después) y seleccione New Hold at Temperature (Nueva fase de temperatura) [\(figura](#page-23-1) 4).

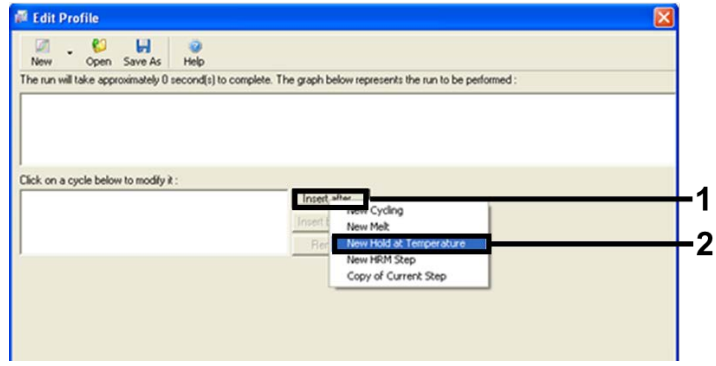

<span id="page-23-1"></span>Figura 4.Inserción de un paso de incubación inicial.

7. Establezca el valor en el campo Hold Temperature (Mantener temperatura) en 95°C y el valor en el campo Hold Time (Tiempo de retención) en 15 mins 0 secs (15 min 0 s). Haga clic en Insert After (Insertar después) y seleccione New Cycling (Ciclos nuevos) [\(figura 5\).](#page-24-0)

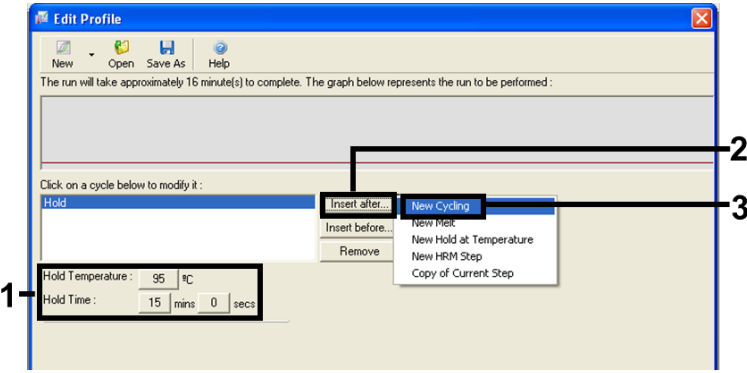

<span id="page-24-0"></span>Figura 5. Paso de incubación inicial a 95 °C.

8. Establezca el número de repeticiones de ciclo en 40. Seleccione el primer paso y establezca el valor en 95 °C durante 30 segundos [\(figura 6\)](#page-24-1).

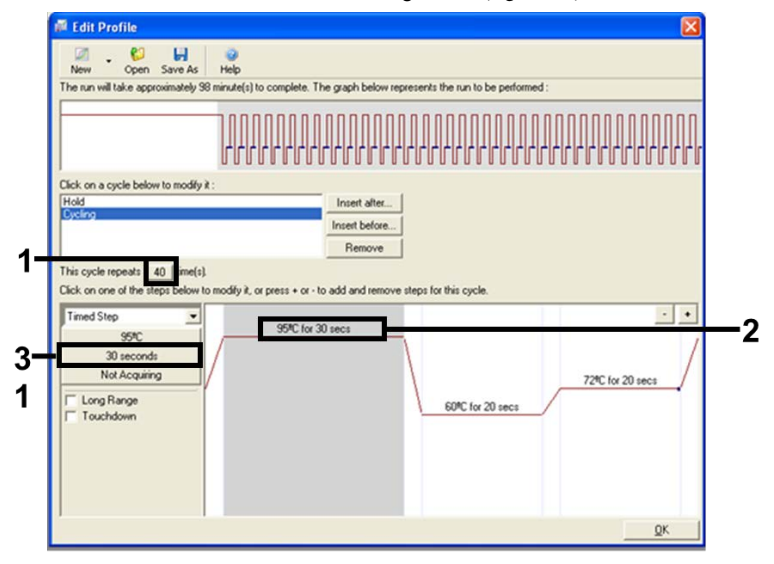

<span id="page-24-1"></span>Figura 6. Paso de ciclado a 95 °C.

9. Seleccione el segundo paso y establezca el valor en 60 °C durante 60 segundos. Para activar la obtención de datos durante este paso, haga clic en Not Acquiring (No adquirir). [\(Figura 7\).](#page-25-0)

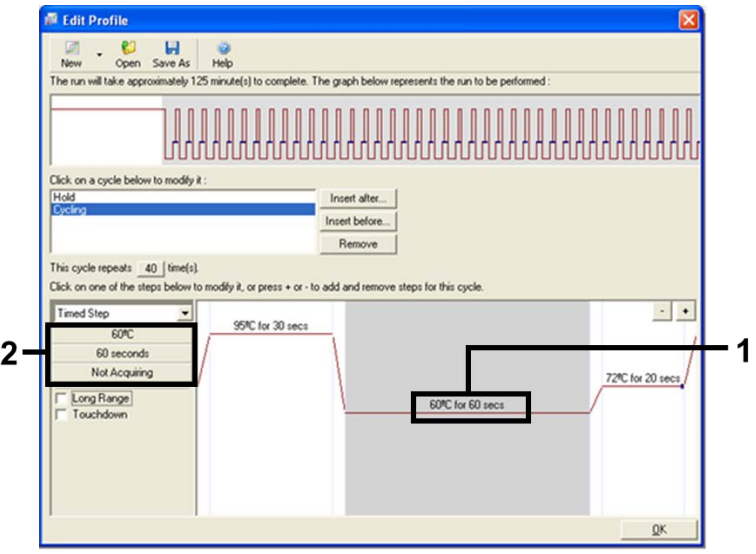

<span id="page-25-0"></span>Figura 7. Paso de ciclado a 60 °C.

10. Establezca «Green» y «Yellow» como canales de adquisición. Para ello, seleccione > para transferirlos de la lista Available Channels (Canales disponibles). Haga clic en OK (Aceptar) [\(figura 8\)](#page-26-0).

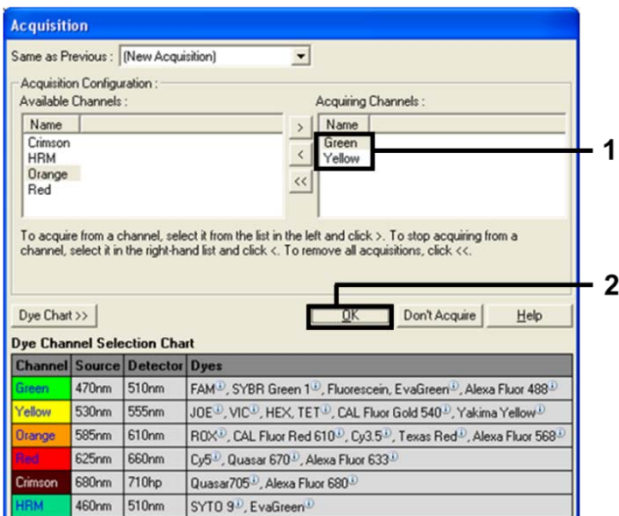

<span id="page-26-0"></span>Figura 8. Adquisición en el paso de ciclado de 60 °C.

11. Seleccione el tercer paso y elimínelo mediante el botón -. Haga clic en OK (Aceptar) [\(figura9\)](#page-26-1).

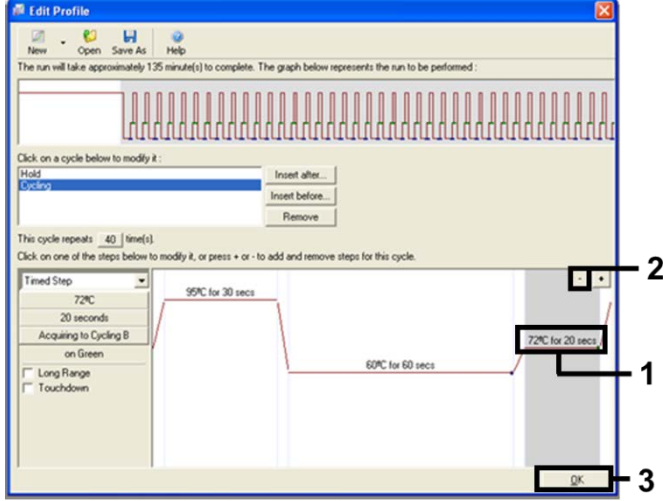

<span id="page-26-1"></span>Figura 9. Eliminación del paso de extensión.

12. En el cuadro de diálogo siguiente, haga clic en Gain Optimisation (Optimización de ganancia) [\(figura](#page-27-0) 10).

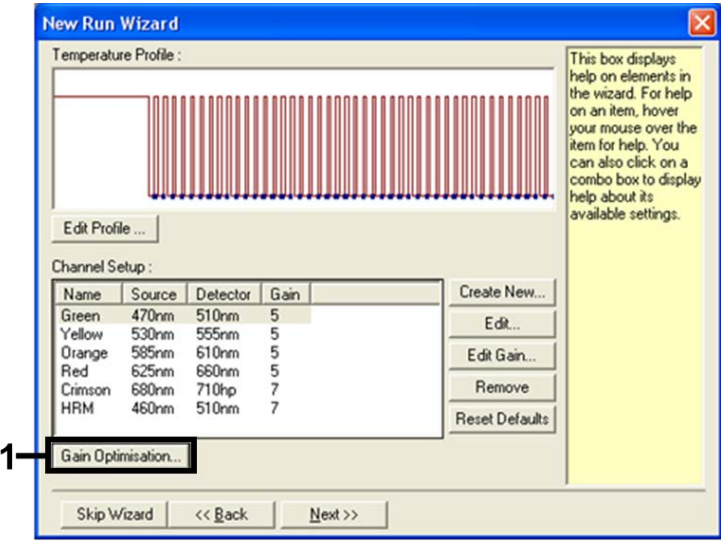

<span id="page-27-0"></span>Figura 10. Optimización de la ganancia.

13. Haga clic en Optimise Acquiring (Optimizar adquisición). Para cada canal, se muestra la configuración de canal. Acepte los valores predeterminados para ambos canales haciendo clic en OK (Aceptar). [\(Figura 11\)](#page-28-0).

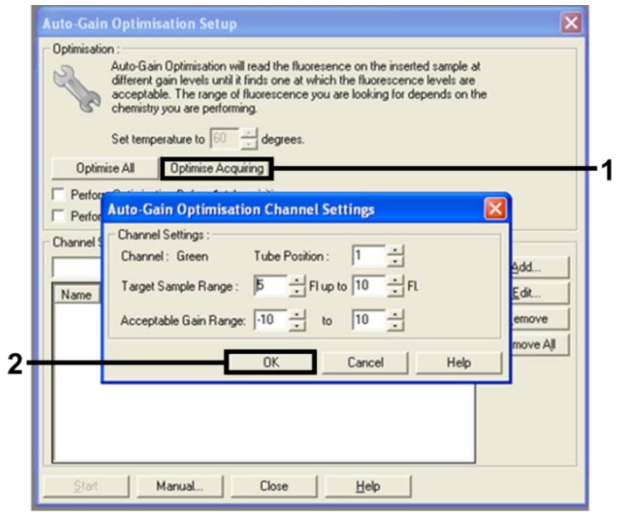

<span id="page-28-0"></span>Figura 11. Optimización de la ganancia automática para el canal Green.

14. Marque la casilla Perform Optimisation before 1st Acquisition (Ejecutar la optimización antes de la primera adquisición) y, a continuación, haga clic en Close (Cerrar) para volver al asistente [\(figura](#page-28-1) 12).

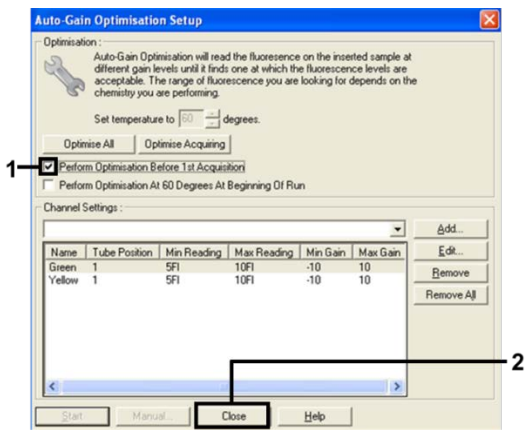

<span id="page-28-1"></span>Figura 12. Selección de los canales Green y Yellow.

15. Haga clic en Next (Siguiente) para guardar el molde en una ubicación apropiada. Para ello, seleccione «Save Template» (Guardar molde).

### <span id="page-29-0"></span>Análisis de los datos de valoración de las mutaciones

Una vez completada la serie, debe analizar los datos con el siguiente procedimiento.

Configuración del análisis del software

- 1. Utilice el software Rotor-Gene Q 2.3 para abrir el archivo adecuado.
- 2. Si no se ha definido el nombre de las muestras antes de realizar la serie, haga clic en Edit Samples (Editar muestras).
- 3. Introduzca los nombres de las muestras en la columna Name (Nombre). Nota: Deje en blanco los nombres de los pocillos vacíos.
- 4. Haga clic en Analysis (Análisis). En la página de análisis, haga clic en Cycling A Yellow para comprobar el canal HEX.
- 5. Compruebe que la opción Dynamic Tube (Tubo dinámico) está resaltada. Haga clic en Slope Correct (Corrección de pendiente) y Linear Scale (Escala lineal).
- 6. Haga clic en Take Off Adj (Ajuste de inicio) e introduzca los valores 15.01 y 20.01 tal como se indica en la [figura 13.](#page-29-1)

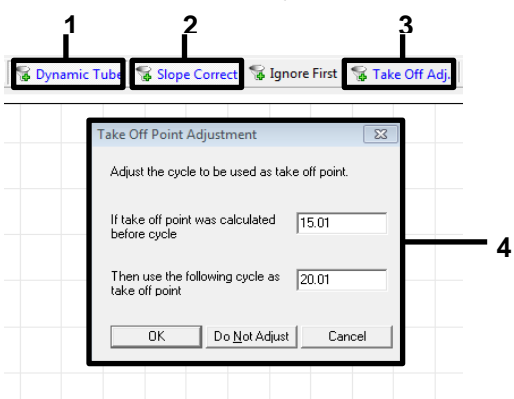

<span id="page-29-1"></span>Figura 13.Configuración de normalización del análisis de EGFR. 1 = «Dynamic Tube» (Tubo dinámico), 2 = «Slope Correct» (Corrección de pendiente), 3 = «Take Off Adj» (Ajuste de inicio), 4 = Ventana de diálogo «Take Off Point Adjustment» (Ajuste del punto de inicio) con los valores de los parámetros.

- 7. Configure el umbral en 0.02 y compruebe los valores de  $C<sub>T</sub>$ de HEX.
- 8. En la página de análisis, haga clic en Cycling A Green para ver el canal FAM. Configure los parámetros tal como se indica en la [figura 13](#page-29-1) (arriba). El tubo dinámico debe aparecer resaltado.
- 9. Haga clic en Slope Correct (Corrección de pendiente) y Linear scale (Escala lineal).
- 10. Configure el umbral en 0.075 y compruebe los valores de  $C<sub>T</sub>$  de FAM.

### Análisis de control de la serie

Una vez finalizada la serie, debe analizar los datos tal como se indica a continuación.

 Control negativo: Para garantizar que el molde no está contaminado, el NTC no debe generar un valor de  $C<sub>I</sub>$  en el canal verde (FAM) por debajo de 40. Para garantizar que la serie está configurada correctamente, el NTC debe mostrar una amplificación de 29,85 a 35,84 en el canal amarillo (HEX) (control interno).

La serie no es válida si existe amplificación positiva en el canal verde y/o una amplificación fuera del intervalo de 29,85 a 35,84 en el canal amarillo.

Control positivo: El control positivo (Positive Control, PC) de EGFR debe generar un valor de  $C<sub>T</sub>$ para cada mezcla de reacción dentro del intervalo que se indica en la [tabla](#page-31-0) 5 (incluidos los valores especificados). Una serie con un valor de control positivo fuera de este intervalo indica un problema de configuración en el ensayo, por lo que la serie debe señalarse como errónea. Si el control positivo genera un valor de C<sub>T</sub> dentro del intervalo (FAM), pero el valor de C<sub>T</sub> del control interno (HEX) se encuentra fuera del intervalo de 29,85 a 35,84, puede continuar con el análisis.

Nota: No deben utilizarse los datos de las muestras si falla el control negativo o el positivo.

| Control de reacción | Ensayo                         | Canal        | Intervalo de C |
|---------------------|--------------------------------|--------------|----------------|
| Control positivo    | Control                        | Green (FAM)  | 28.13-34.59    |
|                     | <b>T790M</b>                   | Green (FAM)  | 30.22-34.98    |
|                     | Deleciones                     | Green (FAM)  | 28.90-34.90    |
|                     | L858R                          | Green (FAM)  | 29.97-34.81    |
| Control sin molde   | Las cuatro mezclas de reacción | Green (FAM)  | $\geq 40.00$   |
|                     | Las cuatro mezclas de reacción | Yellow (HEX) | 29.85-35.84    |

<span id="page-31-0"></span>Tabla 5. Intervalo de  $C<sub>I</sub>$  aceptable para los controles de series

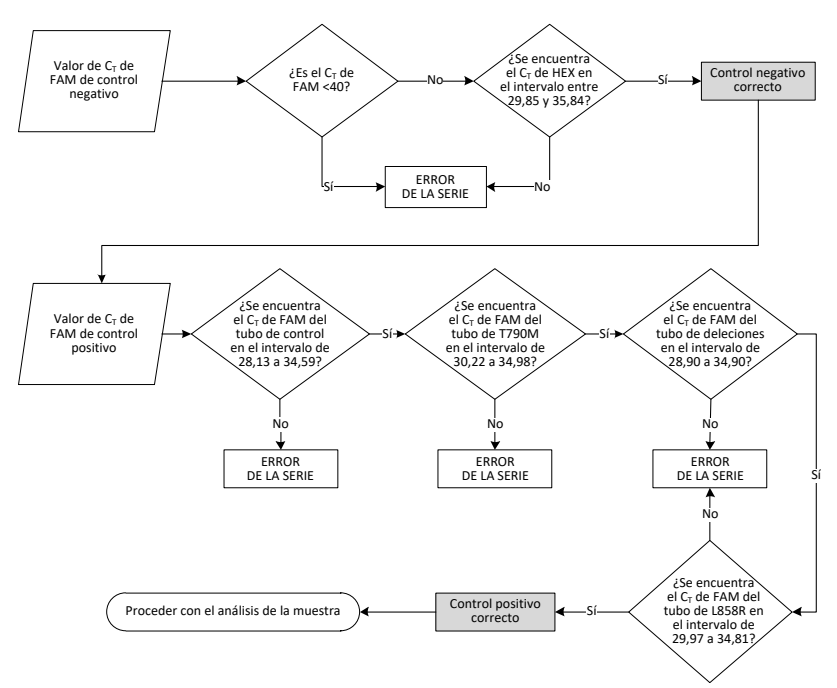

Figura 14. Flujo de trabajo del análisis de control de la serie.

Siempre que ambos controles de series sean válidos, cada valor de  $C<sub>T</sub>$  del ensayo de control de la muestra debe estar comprendido en el intervalo de 23.70 a 31.10 en el canal verde (FAM) [\(tabla 6\)](#page-32-0).

<span id="page-32-0"></span>Tabla 6. Intervalo de  $C<sub>I</sub>$  de FAM aceptable para la reacción de control de la muestra

| Mezcla de reacción | Canal       | Intervalo de $CI$ aceptable |
|--------------------|-------------|-----------------------------|
| Control            | Green (FAM) | $23.70 - 31.10$             |

Si la muestra se encuentra fuera de este intervalo, se proporciona la guía siguiente.

- Valor de C<sub>T</sub> del ensayo de control de la muestra <23.70: las muestras con un valor de C<sub>T</sub> de control <23.70 sobrecargarán los ensayos de mutación y deben diluirse. Para detectar cada mutación en un nivel bajo, las muestras sobreconcentradas se deben diluir para que se encuentren en el intervalo mencionado anteriormente, partiendo de la base de que diluir a la mitad aumentará el valor de  $C<sub>T</sub>$  en 1.
- Valor de  $C<sub>T</sub>$  del ensayo de control de la muestra >31.10: la muestra no contiene una cantidad suficiente de ADN para realizar el análisis.

Siempre que ambos controles de series sean válidos y el ensayo de control esté comprendido en el intervalo indicado en la [tabla](#page-32-0) 6, cada valor de  $C<sub>T</sub>$  de la mutación de muestras debe encontrarse dentro del intervalo detallado en la [tabla](#page-32-1) 7 en el canal verde (FAM). Si la muestra se encuentra fuera de este intervalo, se proporciona la guía siguiente.

<span id="page-32-1"></span>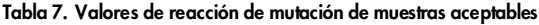

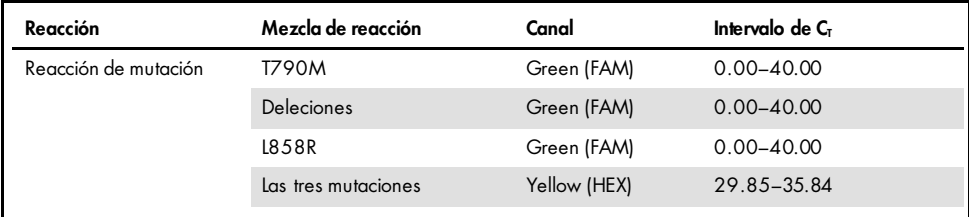

Nota: Si una muestra no genera un valor de  $C<sub>I</sub>$  (es decir,  $C<sub>I</sub> > 40$ ), puede deberse a la presencia de un inhibidor, a un error en la configuración del ensayo o a que no hay ADN amplificable de EGFR.

- $\bullet$  El valor de C<sub>T</sub> del control interno se encuentra dentro del intervalo 29.85–35.84: no hay ADN amplificable de EGFR.
- Valor de C<sub>T</sub> del control interno fuera del intervalo 29,85-35,84: podría indicar un error de configuración del ensayo o la presencia de un inhibidor. El efecto del inhibidor se puede reducir diluyendo la muestra, aunque esto también diluirá el ADN.

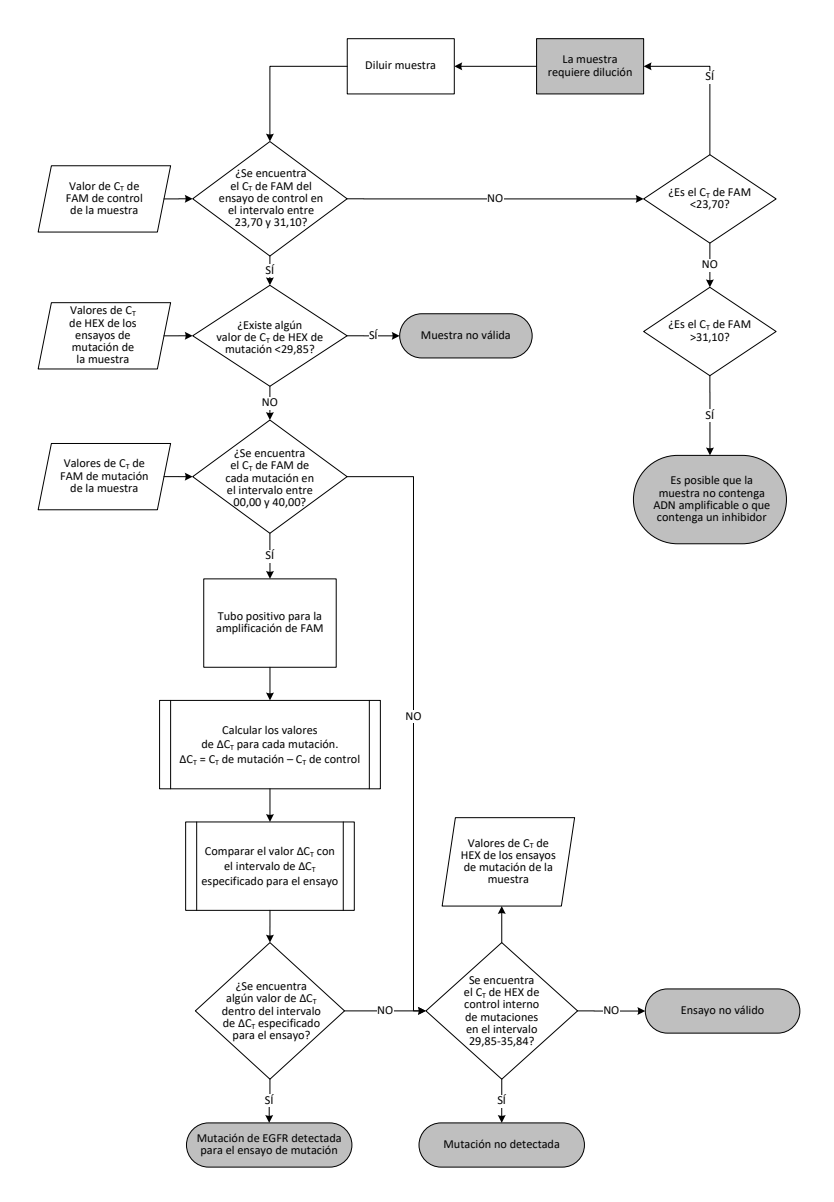

<span id="page-34-0"></span>Figura 15. Organigrama del análisis de mutación.

#### Valor de C<sub>T</sub> de FAM de los ensayos de mutaciones de la muestra

Es necesario comparar los valores de FAM de las tres mezclas de reacción de mutación con los valores que se muestran en la [tabla](#page-35-0) 8.

Calcule el valor de ∆C<sub>I</sub> para todas las muestras de mutación que presenten amplificación positiva tal y como se indica a continuación. Es importante utilizar los valores de  $C<sub>T</sub>$  de mutación y de control de la misma muestra.

$$
\Delta C_T = C_T \text{ de mutación} - C_T \text{ de control}
$$

Compare el valor de ∆C<sub>T</sub> de la muestra con el punto de corte del ensayo en cuestión [\(tabla](#page-35-0) 8). Compruebe que se aplique el punto de corte correcto para cada ensayo.

<span id="page-35-0"></span>Tabla 8. Valores de corte de ensayos de mutación

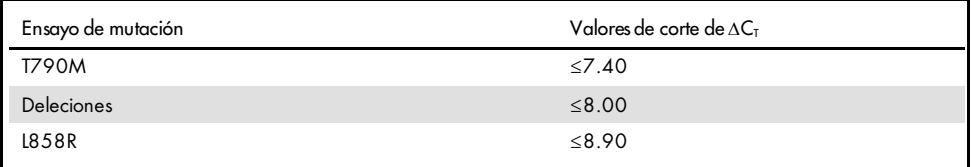

El punto de corte es el punto a partir del que una señal positiva podría ser la respuesta a una señal de fondo del primer ARMS en ADN nativo. Si el valor de ∆C<sub>T</sub> de la muestra es superior al punto de corte, se clasifica como «mutation not detected» (mutación no detectada) o fuera de los límites de detección del kit. Si el valor de la muestra es el mismo que el del punto de corte o inferior, la muestra se considera positiva para la mutación detectada por ese ensayo.

Nota: Para las muestras que no presentan un valor de  $C<sub>I</sub>$  de mutación de FAM, es necesario realizar una evaluación del valor de  $C<sub>T</sub>$  de control interno (HEX) para determinar si la mutación no se detecta o si el ensayo no es válido. Si el valor de CT de HEX se encuentra entre 29.85 y 35.84, la mutación no se detecta. Si el valor de  $C<sub>I</sub>$  de HEX se encuentra fuera de este intervalo, la muestra no es válida.

En resumen, para cada muestra, las reacciones de mutación recibirán un estado de mutación detectada, mutación no detectada o no válido según los siguientes criterios.

- $\bullet$  Mutación detectada : La amplificación positiva de FAM y el valor de ∆C<sub>T</sub> son iguales al valor de corte o están por debajo de él. Si se detectan varias mutaciones, pueden notificarse todas.
- Mutación no detectada :
	- la amplificación de FAM es positiva y el valor de ∆CT está por encima del valor de corte y HEX (control interno) se encuentra dentro del intervalo 29.85–35.84.
	- La amplificación de FAM es negativa y HEX (control interno) se encuentra dentro del intervalo 29.85–35.84.
- No válido : la amplificación de FAM es negativa y la amplificación de HEX se encuentra fuera de las especificaciones.

## <span id="page-37-0"></span>Guía de resolución de problemas

Esta guía de resolución de problemas puede ayudarle a resolver cualquier problema que pueda surgir. Para obtener más información, también puede consultar la página de preguntas frecuentes (Frequently Asked Questions, FAQ) de nuestro Centro de servicio técnico: [www.qiagen.com/FAQ/FAQList.aspx](https://www.qiagen.com/us/support/faqs/?akamai-feo=off). Los científicos del servicio técnico de QIAGEN siempre se encargarán de responder cualquier pregunta que tenga sobre la información y los protocolos de este manual, así como sobre las tecnologías para la preparación de muestras y ensayos de biología molecular (encontrará la información de contacto en la contraportada o en [www.qiagen.com](http://www.qiagen.com/)).

#### Comentarios y sugerencias

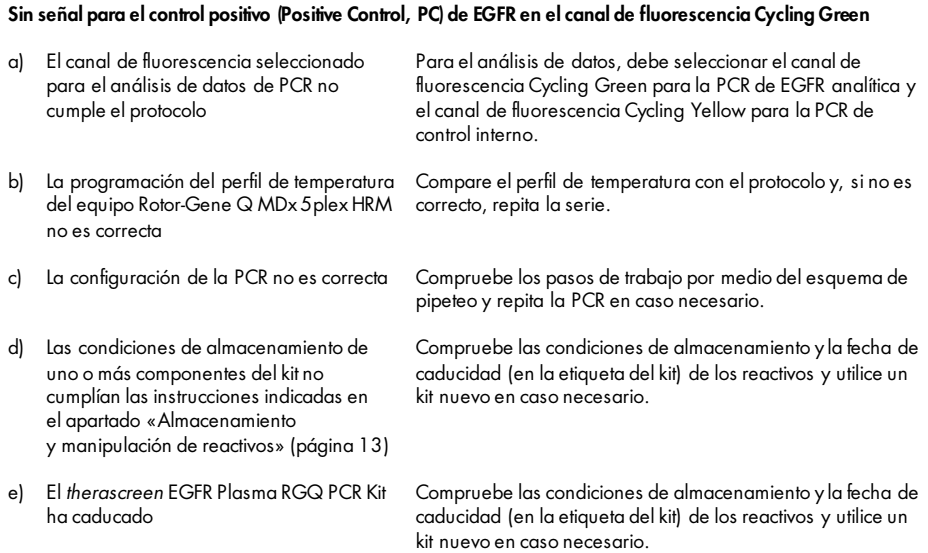

#### Comentarios y sugerencias

instrumentos no estén contaminados.

#### Señales con los controles negativos en el canal de fluorescencia Cycling Green de la PCR analítica

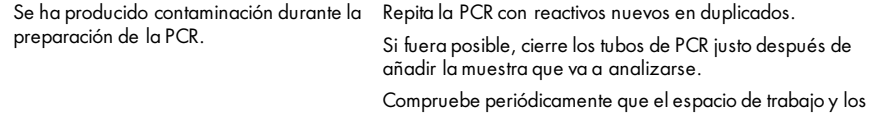

Manual de uso del *therascreen* EGFR Plasma RGQ PCR Kit 10/2019 39

## <span id="page-39-0"></span>Control de calidad

En cumplimiento del sistema de gestión de calidad con certificación ISO de QIAGEN, cada lote del *therascreen* EGFR Plasma RGQ PCR Kit se analiza en cuanto a las especificaciones predeterminadas para garantizar la uniformidad de la calidad de los productos.

### <span id="page-39-1"></span>**Limitaciones**

Los resultados del producto deben interpretarse dentro del contexto de todos los hallazgos clínicos o de laboratorio relevantes y no deben utilizarse independientemente para diagnóstico.

Solo el personal especialmente formado y cualificado en los procedimientos de diagnóstico in vitro y el equipo Rotor-Gene Q MDx 5plex HRM puede utilizar el producto.

Los estudios de validación analítica han utilizado ADN humano extraído de muestras de plasma.

El producto es para uso exclusivo en el termociclador para real-time PCR de Rotor-Gene Q MDx 5plex HRM.

Para obtener unos resultados óptimos, es preciso que siga detenidamente las instrucciones indicadas en el manual de uso del *therascreen EGFR Plasma RGQ PCR Kit.* No se recomienda la dilución de reactivos distintos a los descritos en este manual. De lo contrario, el rendimiento se verá disminuido.

Debe prestar especial atención a las fechas de caducidad y condiciones de almacenamiento impresas en las cajas y etiquetas de todos los componentes. No utilice componentes caducados o mal almacenados.

Los primers de la mezcla de reacción de deleciones de EGFR se han designado para dirigirse a varias deleciones del exón 19, que abarcan los nucleótidos del 55174772 al 55174795 (GRCh38 chr7), un intervalo de 23 pb.

Aunque el ensayo de deleciones del exón 19 se ha validado analíticamente y se ha mostrado que detecta deleciones específicas dentro del exón 19 (consulte la [tabla 13](#page-51-1) de este manual), es posible no obstante amplificar mediante la mezcla de reacción de deleciones las mutaciones adicionales (incluidas, entre otras, las deleciones del exón 19, las inserciones del exón 19 y la mutación L747P).

Si están presentes, estas mutaciones adicionales darán lugar a un resultado «Deletions Detected» (Deleciones detectadas) para una muestra de paciente determinada.

Además, es posible detectar la mutación L858Q mediante la mezcla de reacción L858R. Por tanto, si está presente en una muestra de paciente, la mutación L858Q puede dar lugar a un resultado «L858R Mutation Detected» (Mutación L858R detectada).

## <span id="page-41-0"></span>Características de rendimiento

### <span id="page-41-1"></span>Sensibilidad analítica: límite de blanco (Limit of Blank, LOB)

Para valorar el rendimiento del *therascreen* EGFR Plasma RGQ PCR Kit en ausencia de molde y para garantizar que una muestra blanco o una muestra con ADN nativo no genere una señal analítica que pueda indicar una concentración baja de la mutación, se evaluó el ADN nativo de EGFR obtenido de plasma NSCLC de 59 muestras diferentes. Se cumplió el criterio de aceptación del estudio (como mínimo el 95 % de las muestras nativas debe presentar un valor de ∆C<sub>T</sub> por encima del valor de corte respectivo).

### <span id="page-41-2"></span>Límite de detección (Limit of Detection, LOD)

El valor del LOD es el porcentaje mínimo de ADN mutante que se puede detectar en un fondo de ADN nativo cuando el ADN amplificable total (dentro del intervalo de introducción) identifica mutaciones correctamente al 95 % para cada muestra positiva para mutación (C95). El intervalo de funcionamiento de la introducción del ADN establecido para el ensayo viene definido por el intervalo especificado previamente para el valor de  $C<sub>T</sub>$  comprendido entre 23,70 y 31,10.

El LOD se determinó con niveles bajos de ADN introducido (valor de  $C<sub>T</sub>$  de control de aproximadamente 30.10) a partir de ADN derivado de muestras de tejido fijadas en formalina e impregnadas en parafina (Formalin-Fixed Paraffin Embedded, FFPE) para el *therascreen* EGFR RGQ PCR Kit. El LOD se determinó mediante materiales de muestra clínicos de FFPE y líneas celulares FFPE con niveles bajos de ADN introducido para estas mutaciones de EGFR.

Se verificaron los valores del LOD establecidos mediante tejido FFPE para el *therascreen* EGFR Plasma RGQ PCR Kit con ADN obtenido de muestras artificiales de plasma positivas para la mutación.

En la [tabla](#page-42-0) 9 que aparece en la siguiente página, se presentan los valores del LOD finales, que indican el porcentaje de mutación con el que se obtiene una probabilidad predicha de identificaciones correctas del 95 % para cada una de las mutaciones.

| Exón | Mutación     | <b>ID COSMIC*</b> | Valores de LOD (%)  |
|------|--------------|-------------------|---------------------|
| 20   | <b>T790M</b> | 6240              | $17.5*$             |
|      |              | 6223              | $6.4*$              |
|      |              | 13551             | $4.24*$             |
|      |              | 12728             | $2.43^+$            |
|      |              | 12419             | 16.87 <sup>t</sup>  |
|      |              | 12422             | $3.24^{\dagger}$    |
|      |              | 6218              | $9.83 +$            |
|      |              | 6210              | $7.44^{\dagger}$    |
|      |              | 6254              | $10.2*$             |
|      |              | 12370             | $8.1*$              |
| 19   | Deleciones   | 12678             | $10.40^{\dagger}$   |
|      |              | 12367             | 4.39t               |
|      |              | 12384             | $7.54$ <sup>t</sup> |
|      |              | 6225              | $6.5*$              |
|      |              | 6220              | $2.7*$              |
|      |              | 6255              | $0.81*$             |
|      |              | 12382             | $1.45*$             |
|      |              | 12383             | $4.58*$             |
|      |              | 12387             | $4.91$ <sup>t</sup> |
|      |              | 12369             | $4.94*$             |
| 21   | L858R        | 6224              | $5.94*$             |

<span id="page-42-0"></span>Tabla 9. LOD de cada uno de los ensayos de mutación de EGFR

\*Valores de LOD verificados en plasma como parte del estudio de confirmación del LOD del *therascreen* EGFR Plasma RGQ PCR Kit.

†Estas mutaciones no se confirmaron en plasma.

### <span id="page-43-0"></span>Sensibilidad analítica: valores de corte de  $\Lambda C_{\text{I}}$

Se aplicó un enfoque basado en los riesgos respecto a las tasas de falsos positivos cuando se establecieron los valores de corte del ensayo, y se utilizaron estimaciones de los valores del LOB como componente para desarrollar los valores de corte. Los respectivos valores de corte de ∆CT para cada ensayo de mutación del *therascreen* EGFR Plasma RGQ PCR Kit se muestran en la [tabla](#page-43-3) 10.

| Ensayo de mutación | Valores de corte de $\Delta C_I$ |
|--------------------|----------------------------------|
| <b>T790M</b>       | $\leq 7.40$                      |
| Deleción           | ≤ $8.00$                         |
| L858R              | < 8.90                           |

<span id="page-43-3"></span>Tabla 10. Valores de corte de ∆ CT del *therascreen*EGFR Plasma RGQ PCR Kit

### <span id="page-43-1"></span>Repetibilidad y reproducibilidad

La repetibilidad y la reproducibilidad se evaluaron mediante el análisis del nivel de mutación con 3 × LOD en un entorno de ADN genómico nativo en 3 centros de análisis, utilizando varios lotes de kits, usuarios y series durante distintos días, con dos duplicados de cada muestra. En los 3 ensayos de mutación, el 100 % de las muestras de ADN mutante obtuvieron resultados positivos para la mutación. Las muestras nativas obtuvieron resultados negativos para la mutación en todos los ensayos de todos los centros.

### <span id="page-43-2"></span> $F<sub>facto</sub>$  del ADN introducido sobre los valores de  $C<sub>T</sub>$

El nivel de ADN introducido se define como la cantidad total de ADN de EGFR amplificable de una muestra a partir de los valores de  $C<sub>I</sub>$  obtenidos de la reacción de control. Para mostrar que el rendimiento del *therascreen* EGFR Plasma RGQ PCR Kit se mantiene coherente en todo el intervalo de valores de  $C<sub>I</sub>$  de la reacción de control (23.70–31.10), se analizaron los 3 ensayos de mutación de EGFR con una serie de diluciones 1:3 de seis puntos (ADN extraído de líneas celulares de FFPE). El valor de C<sub>I</sub> diana para la dilución 1, para cada mutación, fue de 24.70 aproximadamente. La dilución final, con un valor de  $C<sub>I</sub>$  de aproximadamente  $32-33$ , estaba fuera del intervalo de  $C<sub>I</sub>$  para la reacción de control.

En resumen, los valores de ∧C<sub>T</sub> medidos en los diferentes niveles de ADN introducido total se mantuvieron coherentes en todo el intervalo de funcionamiento del *therascreen* EGFR Plasma RGQ PCR Kit.

### <span id="page-44-0"></span>Sustancias interferentes

#### Sustancias interferentes endógenas

Las posibles sustancias interferentes se añadieron a las muestras artificiales de plasma positivas para la mutación 3 × LOD. A continuación, las muestras se analizaron con el *therascreen* EGFR Plasma RGQ PCR Kit. Las muestras que contenían posibles sustancias interferentes se compararon con las muestras artificiales de plasma positivas para la mutación 3 × LOD que no contenían ninguna sustancia interferente añadida. Cada sustancia interferente se analizó con 4 duplicados.

Se consideró que una diferencia de >2x desviaciones estándar (Standard Deviation, SD) (tomada del estudio de la precisión) entre los valores de  $\Delta C_T$  del «análisis» y el «control» (es decir, sin sustancia interferente) indicaba una posible interferencia. En estos casos, se proporciona la diferencia observada entre los valores de ΔCτ.

Las concentraciones de pruebas que se muestran en la [tabla](#page-45-0) 11 se seleccionaron a partir de los requerimientos EP07-A2 del CLSI y representan las concentraciones máximas esperadas en una muestra clínica.

Nota: Estos compuestos endógenos se añadieron a muestras artificiales de plasma positivas para la mutación que contenían plasma de donantes sanos. Por lo tanto, los compuestos endógenos habrían estado presentes de forma natural en las muestras en concentraciones desconocidas antes de realizar la adición. La concentración final de cada una de las posibles sustancias interferentes endógenas analizadas posiblemente sea mayor que la concentración de la prueba.

| Posible sustancia interferente (Interfering Substance, SI) | Concentración de la prueba |
|------------------------------------------------------------|----------------------------|
| Bilirrubina libre                                          | $150$ mg/dl                |
| Hemoglobina (humana)                                       | $0,2$ g/dl                 |
| Triglicéridos                                              | 3 g/dl                     |

<span id="page-45-0"></span>Tabla 11. Posibles sustancias endógenas interferentes

#### Ensayo T790M

Los siguientes compuestos endógenos con las concentraciones indicadas en la [tabla](#page-45-0) 11 resultaron tener un efecto > 2 × SD ( $\Delta C_T$  de 0.40) en el rendimiento del ensayo T790M:

■ Triglicéridos, diferencia de ∆C<sub>T</sub> de 1.37

#### Ensayo de deleciones

Los siguientes compuestos endógenos con las concentraciones indicadas en la [tabla](#page-45-0) 11 resultaron tener un efecto >2 x SD (ΔC<sub>T</sub> de 0.71) en el rendimiento del ensayo de deleciones:

 $\bullet$  Hemoglobina, diferencia de ∆C<sub>T</sub> de 0.80

#### Ensayo L858R

Los siguientes compuestos endógenos con las concentraciones indicadas en la [tabla](#page-45-0) 11 resultaron tener un efecto >2  $\times$  SD ( $\Delta C_T$  de 0.56) en el rendimiento del ensayo L858R:

- Bilirrubina, diferencia de  $\Delta C_T$  de 1.13
- Triglicéridos, diferencia de ∆C<sub>T</sub> de 1.53

#### Sustancias interferentes exógenas

Las posibles sustancias interferentes se añadieron a las muestras artificiales de plasma positivas para la mutación 3 × LOD. A continuación, las muestras se analizaron con el *therascreen* EGFR Plasma RGQ PCR Kit. Las muestras que contenían posibles sustancias interferentes se compararon con las muestras artificiales de plasma positivas para la mutación 3 × LOD que no contenían ninguna sustancia interferente añadida. Cada sustancia interferente se analizó con 4 duplicados.

Se consideró que una diferencia de >2x desviaciones estándar (tomada del estudio de la precisión) entre los valores de ∆C<sub>T</sub> del «análisis» y el «control» (es decir, sin sustancia interferente) indicaba una posible interferencia. En estos casos, se proporciona la diferencia observada entre los valores de ∆CT.

Las concentraciones de pruebas que se muestran en la [tabla](#page-46-0) 12 se seleccionaron a partir de los requerimientos EP07-A2 del CLSI y exceden la concentración terapéutica en todos los casos.

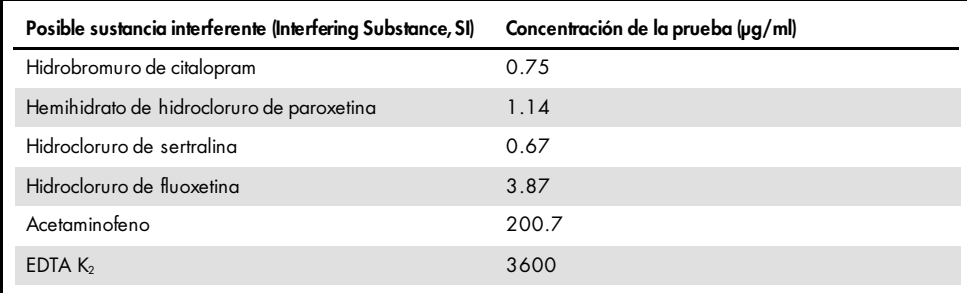

<span id="page-46-0"></span>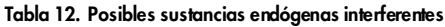

#### Ensayo T790M

Los siguientes compuestos exógenos con las concentraciones indicadas en la [tabla](#page-46-0) 12 resultaron tener un efecto > 2 x SD ( $\Delta C_T$  de 0.40) en el rendimiento del ensayo T790M:

- Hidrobromuro de citalopram, diferencia de ∆C<sub>T</sub> de 0.52
- Hidrocloruro de sertralina, diferencia de ∆C<sub>T</sub> de 0.47
- Hidrocloruro de fluoxetina, diferencia de ∆C<sub>T</sub> de 0.48

#### Ensayo de deleciones

Los siguientes compuestos exógenos con las concentraciones indicadas en la [tabla](#page-46-0) 12 resultaron tener un efecto >2  $\times$  SD ( $\Delta C_T$  de 0.71) en el rendimiento del ensayo de deleciones:

Fluoxetina, diferencia de ∆C<sub>T</sub> de 0.73

#### Ensayo L858R

Los siguientes compuestos exógenos con las concentraciones indicadas en la [tabla](#page-46-0) 12 resultaron tener un efecto >2 × SD ( $\Delta C_T$  de 0.56) en el rendimiento del ensayo L858R:

- Hidrobromuro de citalopram, diferencia de ∆C<sub>T</sub> de 0.72
- $\bullet$  Hemihidrato de hidrocloruro de paroxetina, diferencia de ∆C<sub>T</sub> de 0.92
- Hidrocloruro de sertralina, diferencia de ∆CT de 0.82
- $\bullet$  Hidrocloruro de fluoxetina, diferencia de ΔC<sub>T</sub> de 0.98
- Acetaminofeno, diferencia de ∆C<sub>T</sub> de 0.81
- EDTA K<sub>2</sub>, diferencia de  $\Delta C_T$  de 0.57

### <span id="page-48-0"></span>Rendimiento clínico

El ensayo clínico NCT01203917 era un estudio abierto de fase IV y de grupo único para evaluar la eficacia y la seguridad/tolerabilidad del gefitinib como tratamiento primario en pacientes caucásicos en fase IIIA/B/IV positivos para la mutación de EGFR con NSCLC.

Se determinó la idoneidad de los pacientes para someterse al ensayo clínico NCT01203917 mediante la presencia de mutaciones sensibilizadas de EGFR. Se evaluó el estado de la mutación de EGFR de los pacientes con NSCLC a partir de un ensayo de pruebas clínicas (Clinical Trial Assay, CTA) con ADN proveniente de muestras de plasma y tejido emparejadas. El estudio incluía un objetivo exploratorio de biomarcador previamente planeado para establecer si se podrían utilizar muestras de plasma para realizar el análisis de mutación en caso de que no existan muestras de tejido disponibles. Los resultados mostraron altas tasas de concordancia entre las muestras de plasma y tejido emparejadas, un 94,3 %, con una especificidad del ensayo del 99,8 % y una sensibilidad del 65,7 %.

Se llevaron a cabo pruebas retrospectivas de materiales de muestra de plasma obtenidas de pacientes sometidos al cribado del ensayo clínico NCT01203917 con el *therascreen* EGFR Plasma RGQ PCR Kit. Se realizó un estudio puente para evaluar la concordancia del *therascreen* EGFR Plasma RGQ PCR Kit con el CTA utilizado en la selección de los pacientes del ensayo clínico NCT01203917. Esto permitió mostrar la equivalencia entre el CTA y el *therascreen* EGFR Plasma RGQ PCR Kit.

### <span id="page-49-0"></span>Referencias

- 1. Douillard, J.Y., et al. (2014). First-line gefitinib in Caucasian EGFR mutation-positive NSCLC patients: a phase-IV, open-label, single-arm study. Br J Cancer110(1), 55.
- 2. Walsh, K., et. al. (2014) A cautionary lesson on the use of targeted methods for EGFR mutation analysis; a case report. J. Clin. Pathol. 67, 734
- 3. Huang, J., Wang, Y., Zhai, Y., and Wang, J. (2018) Non-small cell lung cancer harboring a rare EGFR L747P mutation showing intrinsic resistance to both gefinitib and osimertinib (AZD9291): A case report. Thorac. Cancer. 9, 745

## <span id="page-49-1"></span>Información de contacto

Para recibir asistencia técnica y solicitar más información, visite nuestro Centro de servicio técnico en el sitio [www.qiagen.com/Support](https://www.qiagen.com/us/support/?akamai-feo=off), llame al 00800-22-44-6000 o póngase en contacto con uno de los departamentos del servicio técnico de QIAGEN o con los distribuidores locales (consulte la contraportada o visite [www.qiagen.com](https://www.qiagen.com/)).

## <span id="page-50-0"></span>Símbolos

Los símbolos siguientes pueden aparecer en el embalaje y las etiquetas:

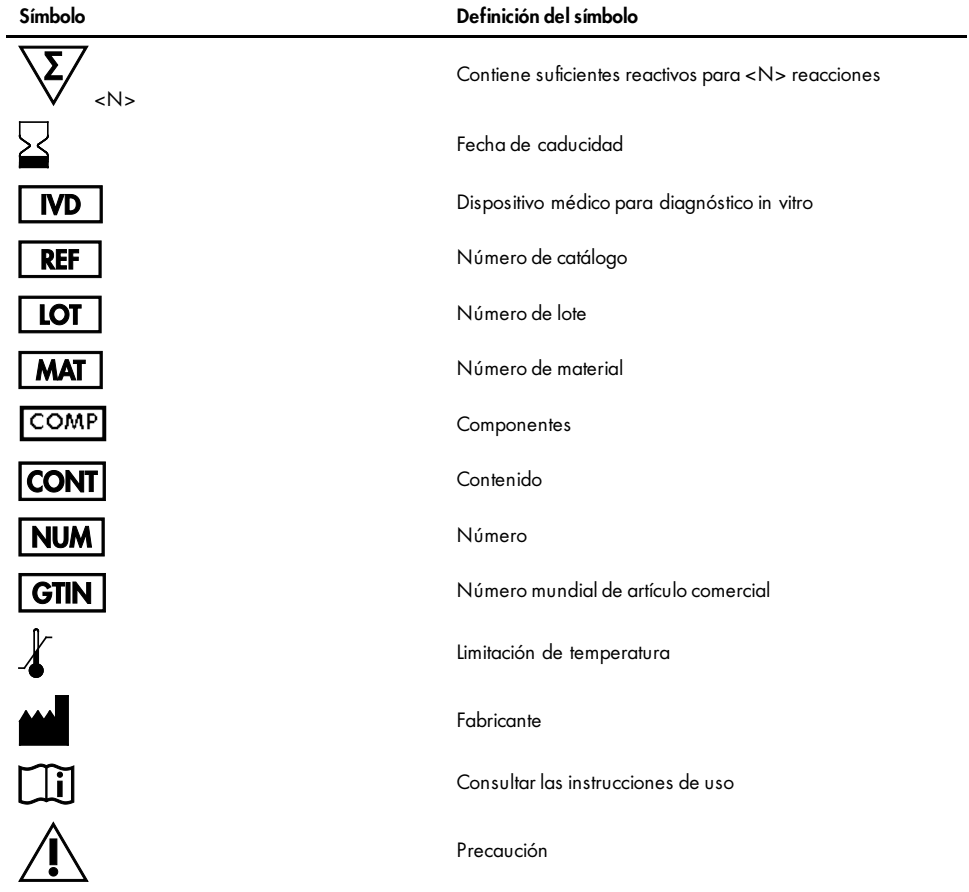

## <span id="page-51-0"></span>Apéndice A: detalles de mutación

La [tabla](#page-51-1) 13 muestra los ID COSMIC del catálogo de mutaciones somáticas del cáncer (Catalogue of Somatic Mutations in Cancer, [www.sanger.ac.uk/genetics/CGP/cosmic](http://www.sanger.ac.uk/genetics/CGP/cosmic)).

| Mutación     | Exón | Cambio de base                   | <b>ID COSMIC</b> |
|--------------|------|----------------------------------|------------------|
| <b>T790M</b> | 20   | 2369C>T                          | 6240             |
| L858R        | 21   | 2573T>G                          | 6224             |
|              |      | 2235 2249del15                   | 6223             |
|              |      | 2235_2252>AAT (complejo)         | 13551            |
|              |      | 2236_2253del18                   | 12728            |
|              |      | 2237 2251 del 15                 | 12678            |
|              |      | 2237 2254del18                   | 12367            |
|              |      | 2237_2255>T (complejo)           | 12384            |
|              |      | 2236 2250del15                   | 6225             |
|              |      | 2238_2255del18                   | 6220             |
|              |      | 2238_2248>GC (complejo)          | 12422            |
| Deleciones   | 19   | 2238_2252>GCA (complejo)         | 12419            |
|              |      | 2239 2247del9                    | 6218             |
|              |      | 2239_2253del15                   | 6254             |
|              |      | 2239 2256del18                   | 6255             |
|              |      | 2239_2248TTAAGAGAAG>C (complejo) | 12382            |
|              |      | 2239_2258>CA (complejo)          | 12387            |
|              |      | 2240_2251del12                   | 6210             |
|              |      | 2240 2257del18                   | 12370            |
|              |      | 2240_2254del15                   | 12369            |
|              |      | 2239_2251>C (complejo)           | 12383            |

<span id="page-51-1"></span>Tabla 13. Lista de mutaciones e identificadores COSMIC

## <span id="page-52-0"></span>Información para pedidos

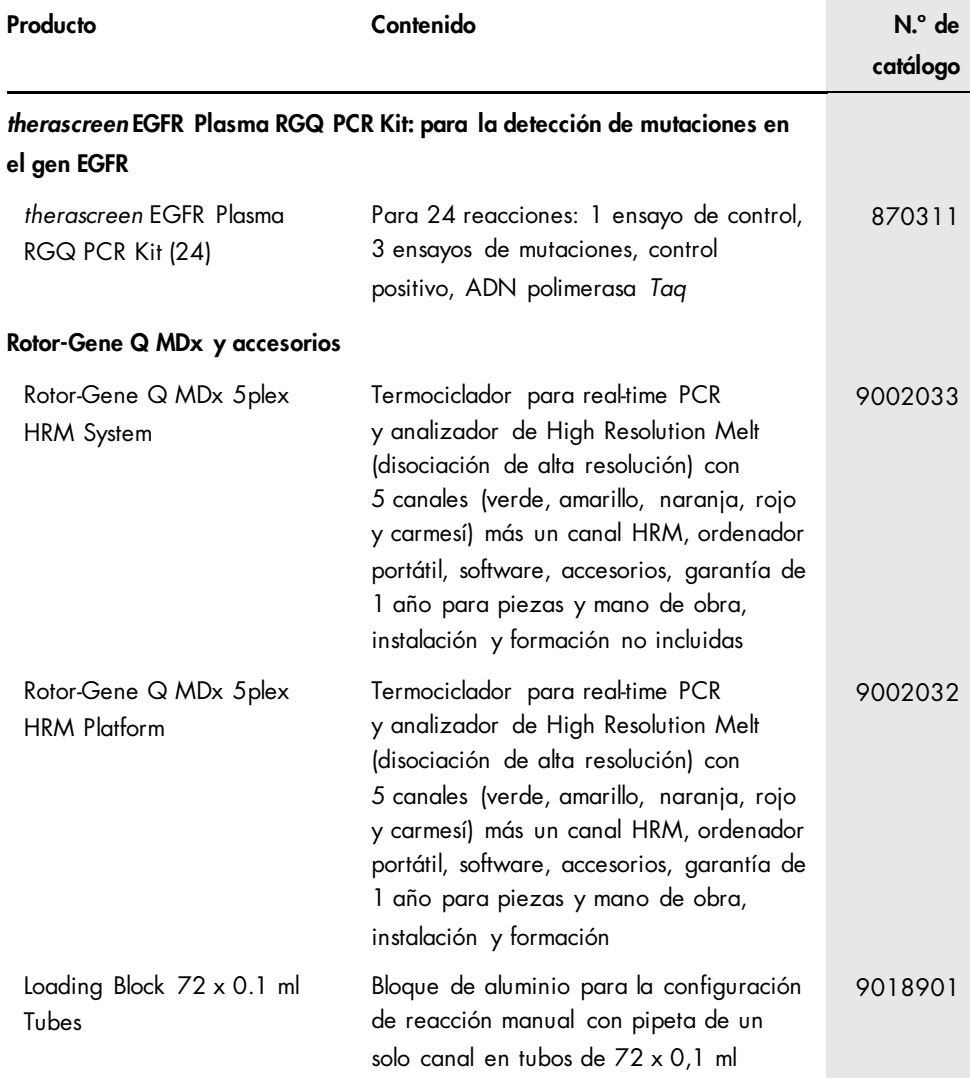

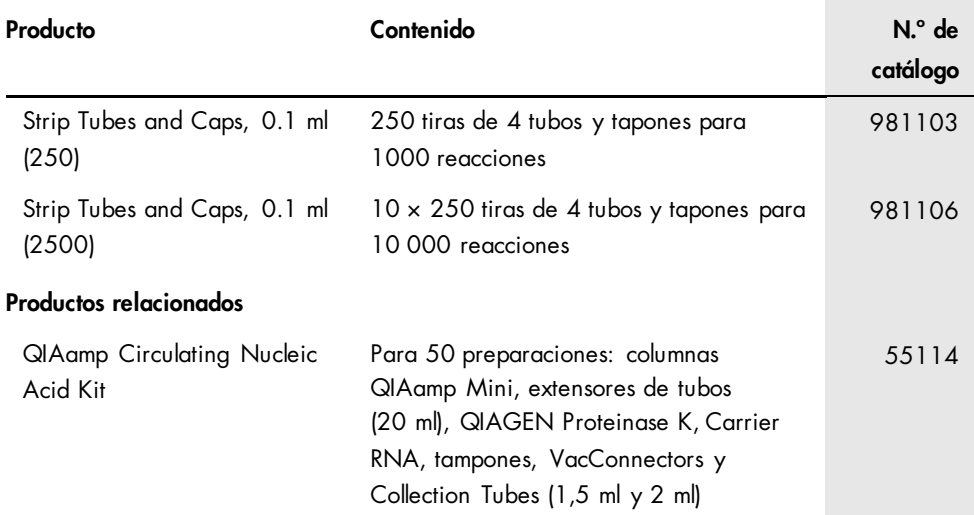

Para obtener información actualizada sobre licencias y exenciones de responsabilidad específicas del producto, consulte el manual o la guía del usuario del kit de QIAGEN correspondiente. Los manuales y las guías del usuario de los kits de QIAGEN están disponibles en [www.qiagen.com](https://www.qiagen.com/) o pueden solicitarse al servicio técnico de QIAGEN o a su distribuidor local.

## <span id="page-54-0"></span>Historial de revisiones del documento

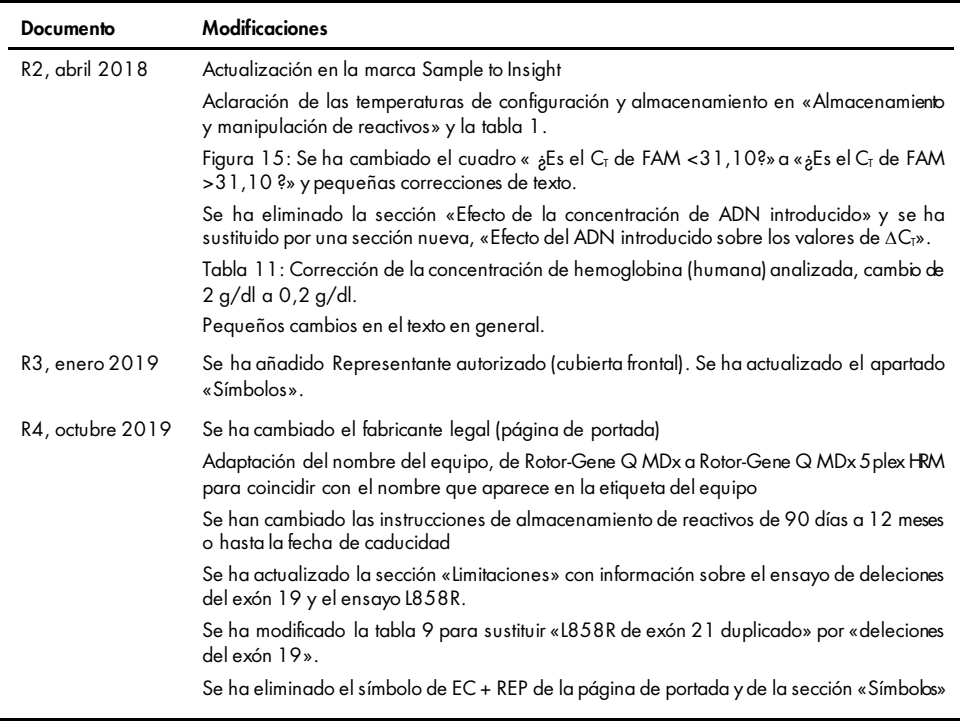

#### Acuerdo de licencia limitada para el *therascreen* EGFR Plasma RGQ PCR Kit

- 1. La utilización de este producto implica por parte de cualquier comprador o usuario del producto la aceptación de los siguientes términos:
- 2. El producto debe utilizarse exclusivamente de acuerdo con los protocolos proporcionados con el producto y este manual de uso, así como con los componentes contenidos en el kit. QIAGEN no ofrece licencia alguna bajo ninguna de sus propiedades intelectuales para utilizar o incorporar los componentes suministrados en este kit con componentes no incluidos en el mismo, excepto según se describe en los protocolos proporcionados con el producto, este manual de uso y otros protocolos disponibles en [www.qiagen.com](http://www.qiagen.com/). Algunos de estos protocolos adicionales han sido proporcionados por usuarios de QIAGEN para usuarios de QIAGEN. QIAGEN no ha probado ni optimizado estos protocolos en profundidad. Por ello, QIAGEN no los garantiza ni asegura que no infrinjan los derechos de terceros.
- 3. Aparte de las licencias expresamente especificadas, QIAGEN no garantiza que este kit y/o su uso no infrinjan los derechos de terceros.
- 4. Este kit y sus componentes tienen licencia para un solo uso y no se pueden reutilizar, reacondicionar ni revender.
- 5. QIAGEN renuncia específicamente a toda responsabilidad respecto a cualquier otra licencia, explícita o implícita, distinta de las licencias expresam ente especificadas.
- 6. El comprador y el usuario del kitaceptan no llevar a cabo ni permitir que otros lleven a cabo medidas que puedan conducir a acciones prohibidas en las<br>especificaciones anteriores o que puedan facilitarlas. QIAGEN se res de las prohibiciones especificadas en este Acuerdo de licencia limitada y recuperará todos los gastos derivados de la investigación y de los gastos judiciales, incluidas las costas procesales, en cualquier acción emprendida para hacer cumplir este Acuerdo de licencia limitada o cualquier otro derecho de propiedad intelectual en relación con este kit y/o con sus componentes.

Para ver los términos actualizados de la licencia, visite [www.qiagen.com](http://www.qiagen.com/).

Marcas comerciales: QIAGEN®, Sample to Insighi®, QIAamp®, *therascreen®*, RotorGene®, Scorpions® (QIAGEN Group); FAM™, HEX™ (Thermo Fisher Scientific Inc.); IRESSA® (AstraZeneca Group). No debe considerarse que los nombres registrados, marcas comerciales, etc., que se utilizan en este documento no están protegidos por la ley, aunque no se indique específicamente.

1119189 10-2019 HB-1898-005 © 2019 QIAGEN, reservados todos los derechos.

Pedidos [www.qiagen.com/shop](http://www.qiagen.com/shop) | Asistencia técnica [support.qiagen.com](http://support.qiagen.com/) | Sitio web [www.qiagen.com](http://www.qiagen.com/)